# <span id="page-0-0"></span>**Adding a ParallelRequest Test**

With **ParallelRequest** tests you can run multiple tests in parallel. These tests can use up to two BRIDGE services.

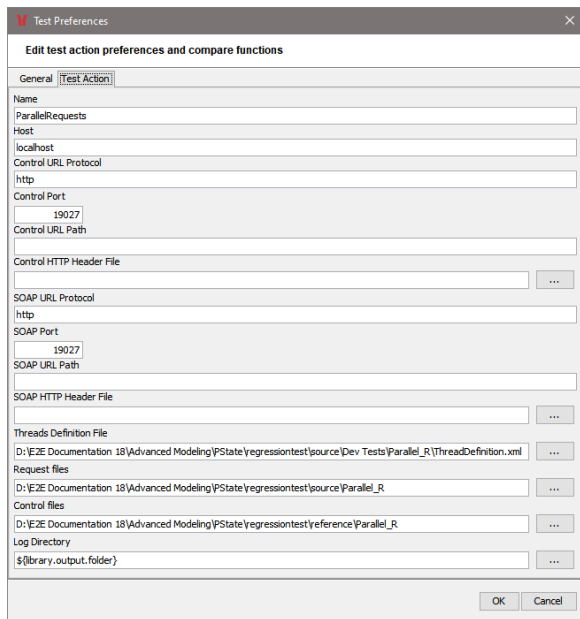

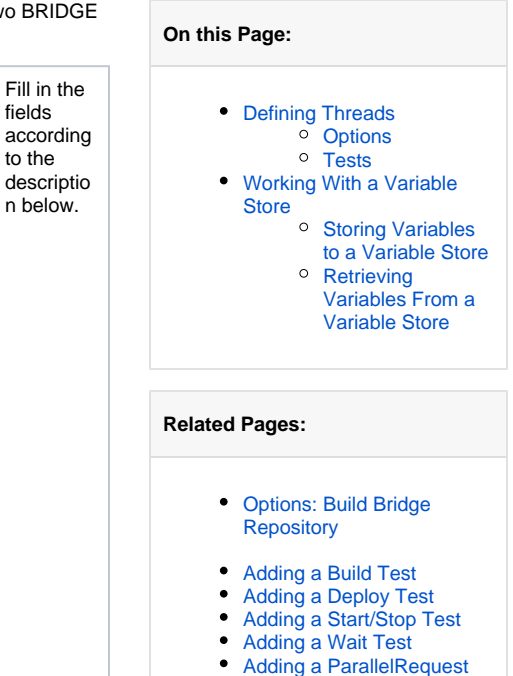

fields

to the

n below.

[Test](#page-0-0) [Adding a ServiceCommand](https://doc.scheer-pas.com/display/ANALYZER/Adding+a+ServiceCommand+Test)  [Test](https://doc.scheer-pas.com/display/ANALYZER/Adding+a+ServiceCommand+Test)

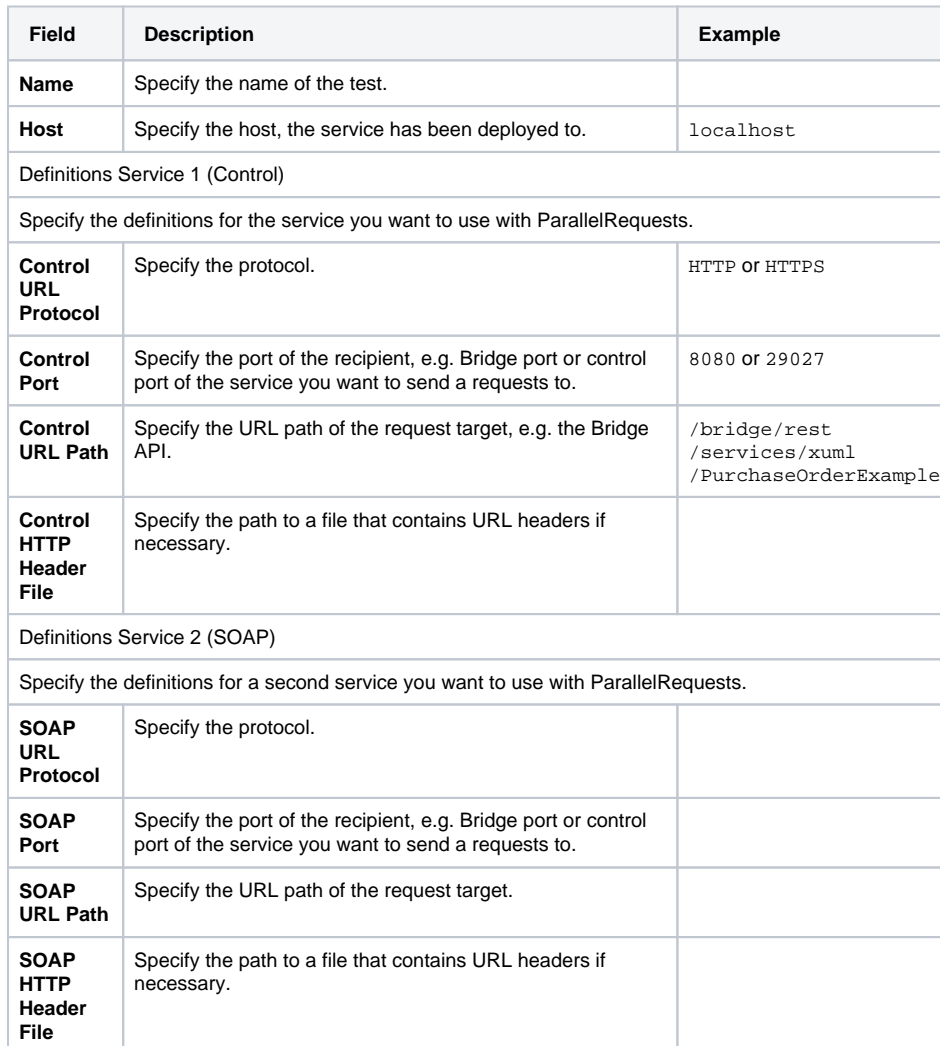

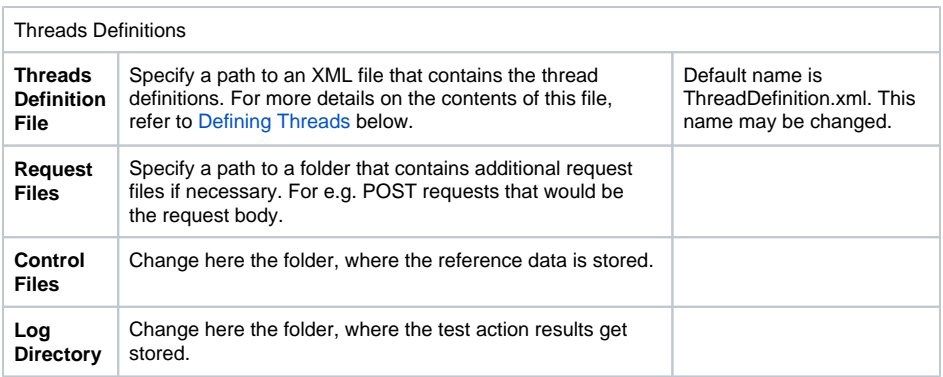

## <span id="page-1-0"></span>Defining Threads

The actual parallel threads cannot be defined via the Analyzer but you have to define them in a thread definition file manually. The thread definition file is based on XML and has the following structure:

```
<threadsDefinition>
<options> 
       <ignoreElement value="SessionID" />
       <ignoreElement ... />
       <ignoreAttribute ... />
       ...
    </options>
       <threads>
              <thread>
                     <test url=control" name="test1" />
                     <test ... />
 ...
              </thread>
              <thread>
                     <test ... />
                     <threads>
 ...
                     </threads>
 ...
              </thread>
       </threads>
</threadsDefinition>
```
## <span id="page-1-1"></span>**Options**

At the beginning of the treads definition, you can define ignore options. These are definitions for the comparison of test results which elements or attributes should be ignored (see also [Adding Options to a](https://doc.scheer-pas.com/display/ANALYZER/Adding+Options+to+a+Test+Suite)  [Test Suite](https://doc.scheer-pas.com/display/ANALYZER/Adding+Options+to+a+Test+Suite)).

Within the options element, you can make the following definitions:

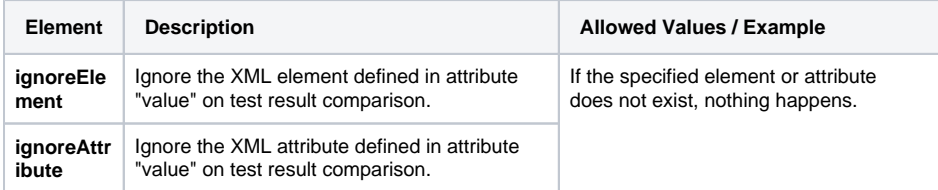

## <span id="page-1-2"></span>**Tests**

 $\odot$ 

Within a thread you can define again threads.

#### Tests can have the following XML attributes:

ወ

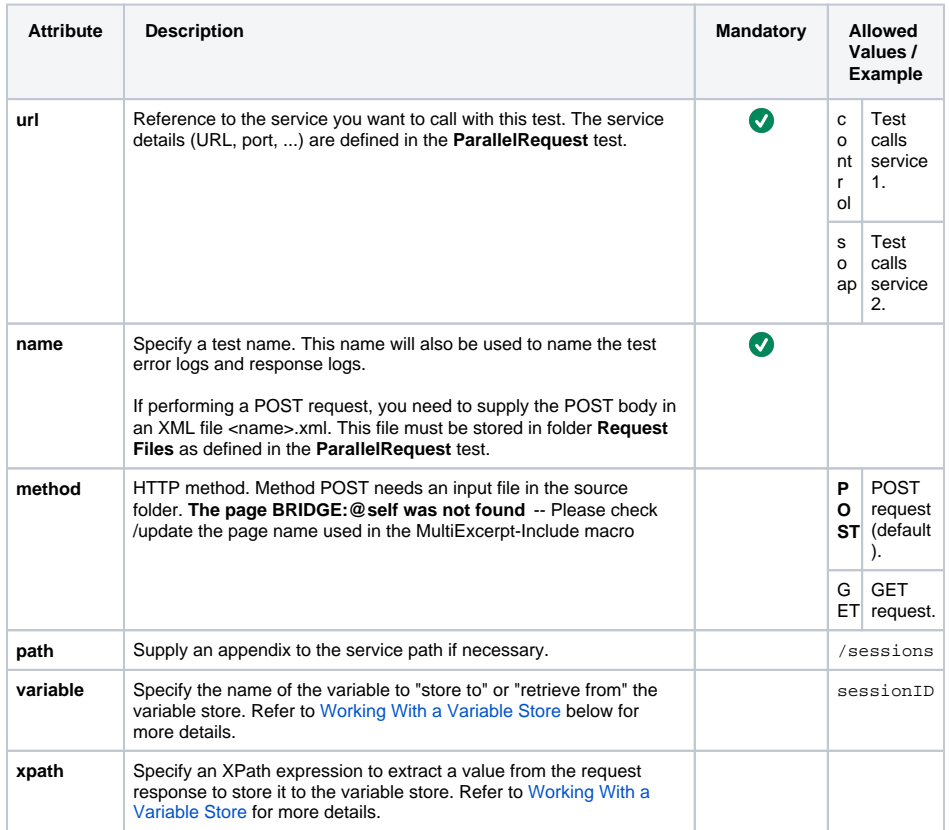

## <span id="page-2-0"></span>Working With a Variable Store

You can use a variable store with **ParallelRequest** tests to pass data from one test to others.

⊕ In contrast to e.g. [ServiceCommand tests,](https://doc.scheer-pas.com/display/ANALYZER/Adding+a+ServiceCommand+Test) you can only store one variable value to a variable store with ParallelRequest tests.

- 1. One test from the thread definitions stores a value from the test response to the variable store using
	- **xpath** to extract the value from the response
	- **variable** to specify the name of the variable and the name of the variable store the value is stored to
- 2. A later test replaces placeholders in the request file with values from the variable store using **variable** to load the variable value from file

This way, the variable value is used in the request of the second test.

## <span id="page-2-1"></span>Storing Variables to a Variable Store

Specify **xpath** and **variable** in a ParallelRequest test. The value extracted by the XPath expression will be stored in the XML file specified by **variable** under name of **variable**. You need at least one ParallelRequest test with this settings to store a value.

## <span id="page-2-2"></span>Retrieving Variables From a Variable Store

Specify an existent variable store (<**variable>**.xml) in one or more subsequent ParallelRequest test to retrieve values that have been previously stored. All occurrences of variables in form of **\${variable}** in a given request file will be replaced by the value from the variable store.

ത

The following applies if your variable definitions are not consistent:

⊙

- If the variable cannot be found in the variable store, the variable value will be returned as an empty string.
- If you specify **xpath** but no variable store can be found, nothing will happen.

Thus, you can only use variable stores with requests that use a request file. You cannot replace path variables of a REST request with values from a variable store.